# Введение 1С: Предприятие

ВГУИТ 23.03.202 2.

## 1С-Предприятие является универсальной системой автоматизации экономической и организационной деятельности предприятия.

### Применение 1С

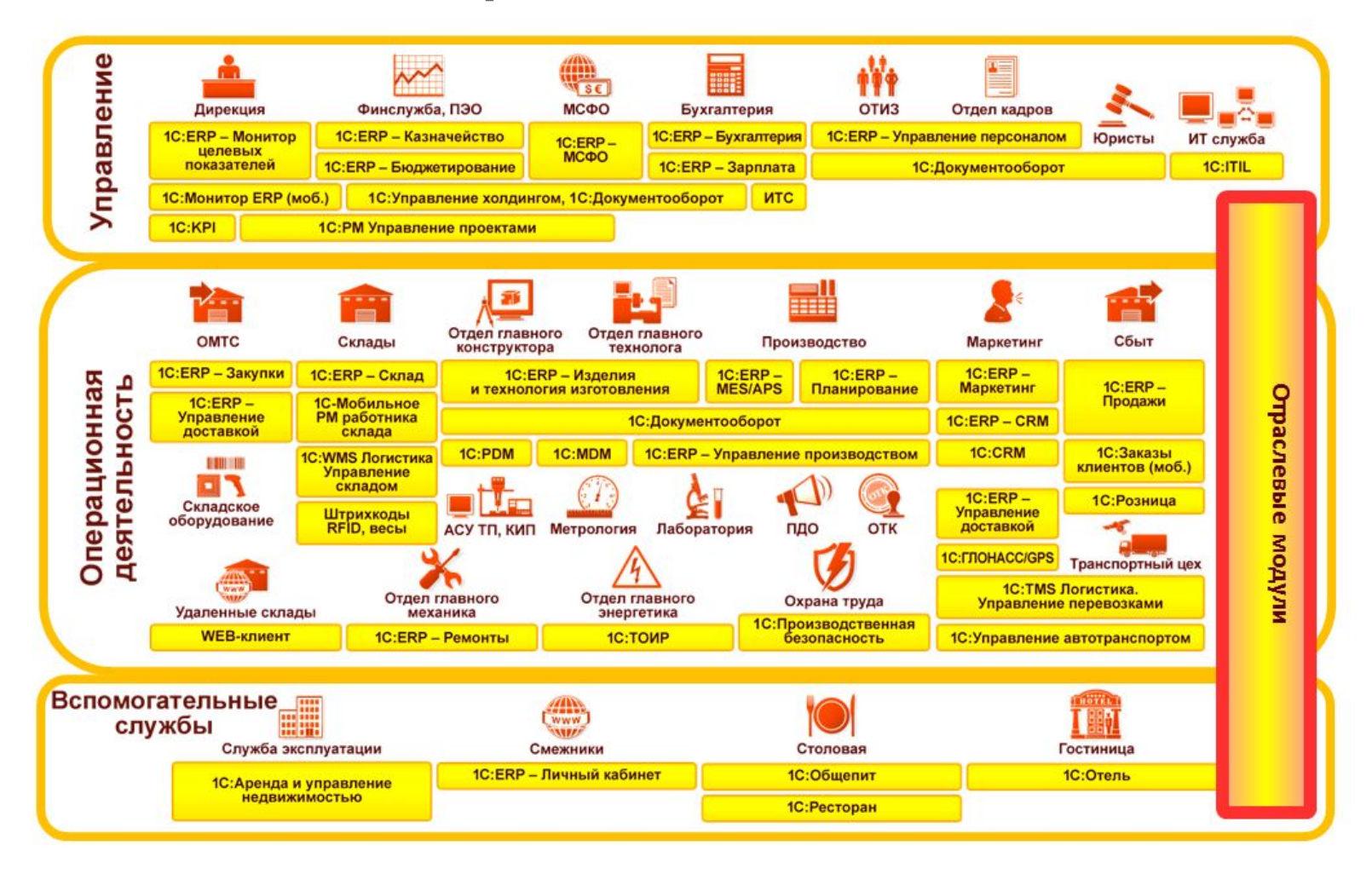

Логически всю систему можно разделить на две большие части, которые тесно взаимодействуют друг с другом: конфигурацию и платформу, которая управляет работой конфигурации.

Конфигурируемость – это возможность настройки системы на особенности конкретного предприятия и класса решаемых задач.

#### Конфигураций много – платформа одна!

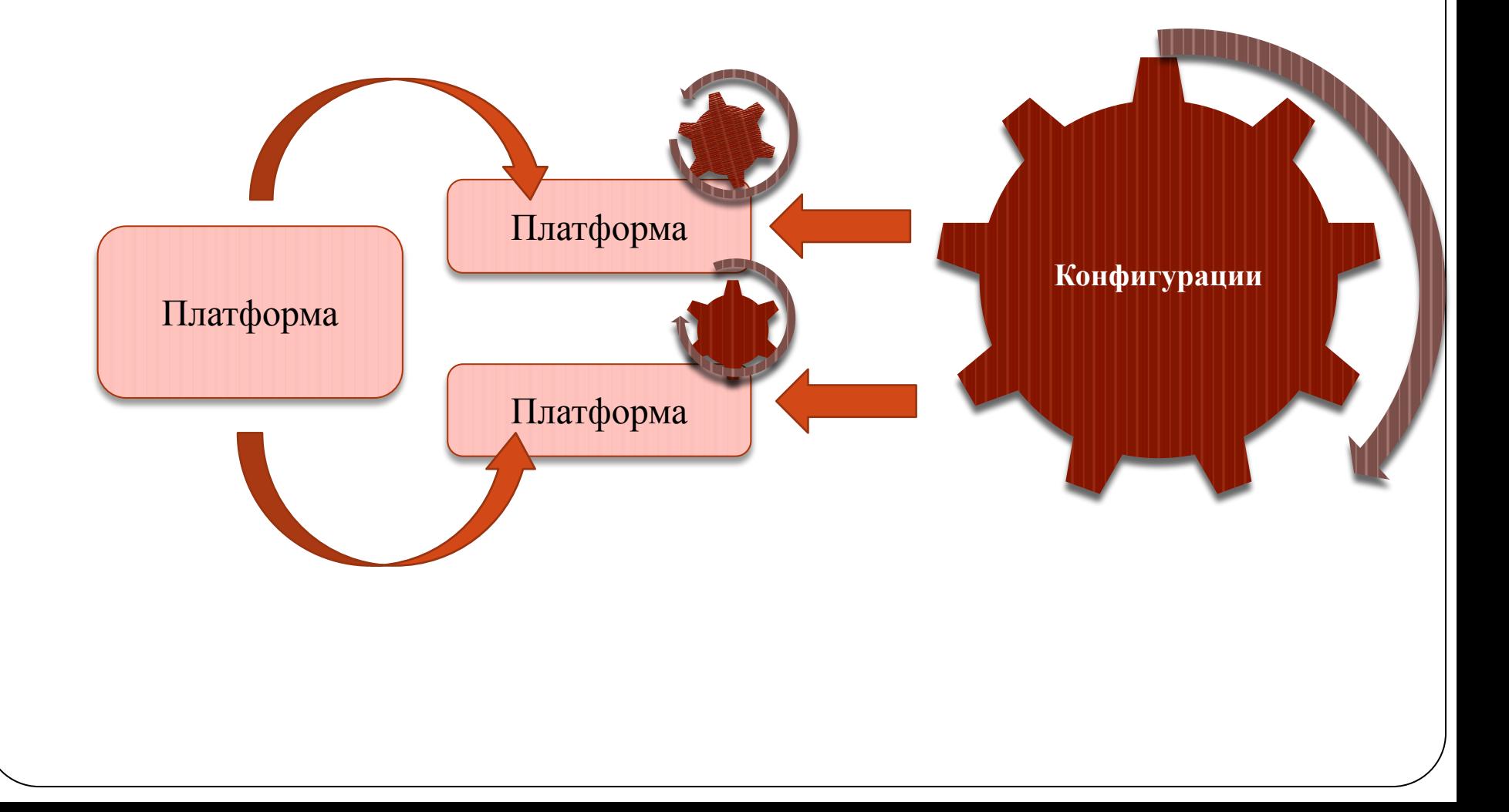

# Режимы 1С: Предприятие

- ⚫ Режим **«1С: Предприятие»** является основным и служит для работы пользователей системы. В этом режиме пользователи вносят данные, обрабатывают их и получают итоговые результаты.
- ⚫ Режим **«Конфигуратор»** используется разработчиками и администраторами информационных баз. Этот режим предоставляет инструменты, необходимые для модификации существующей или создания новой конфигурации.

# Конфигуратор

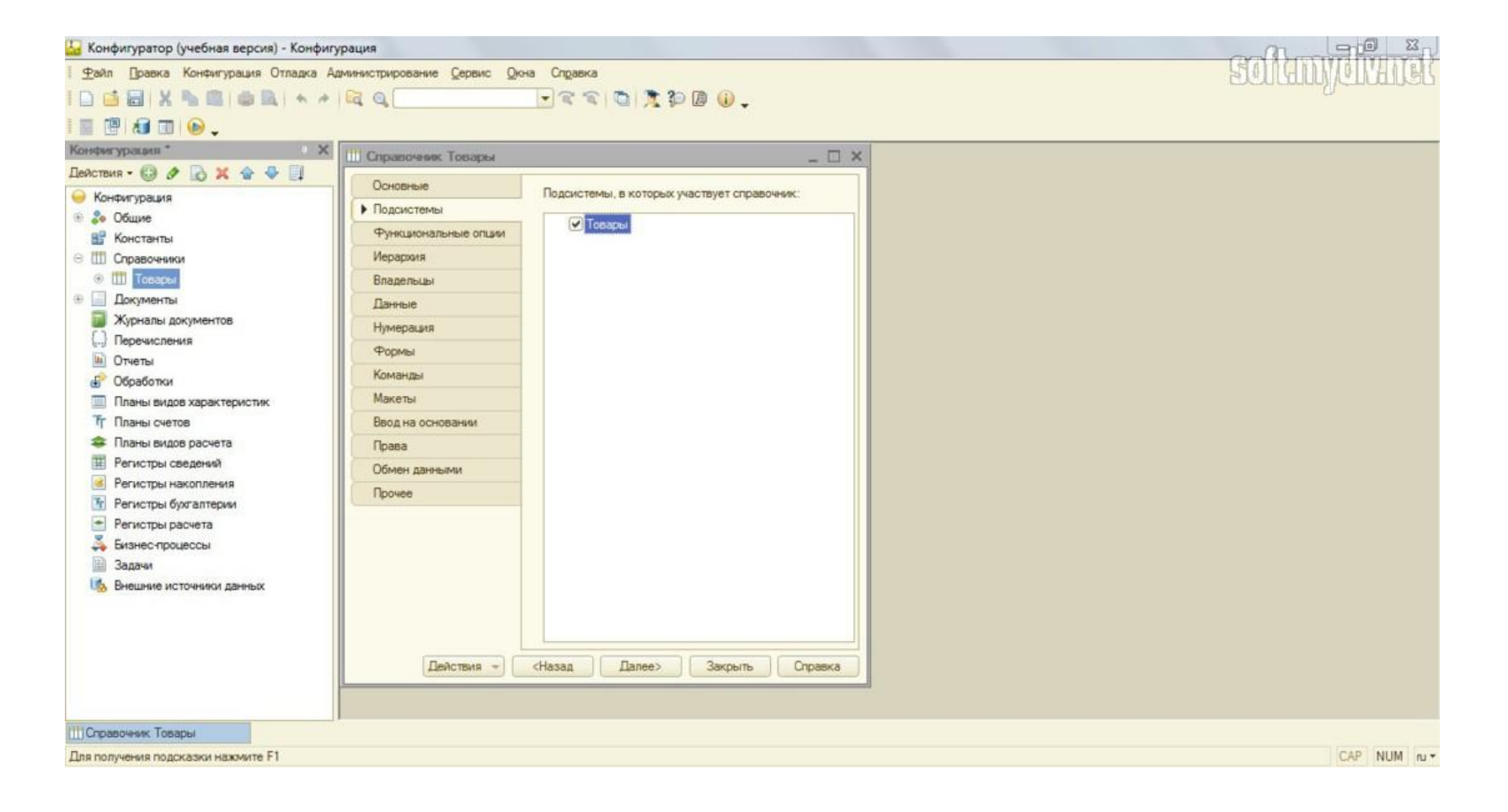

#### Пример режима «Конфигуратор»

# 1С: Предприятие

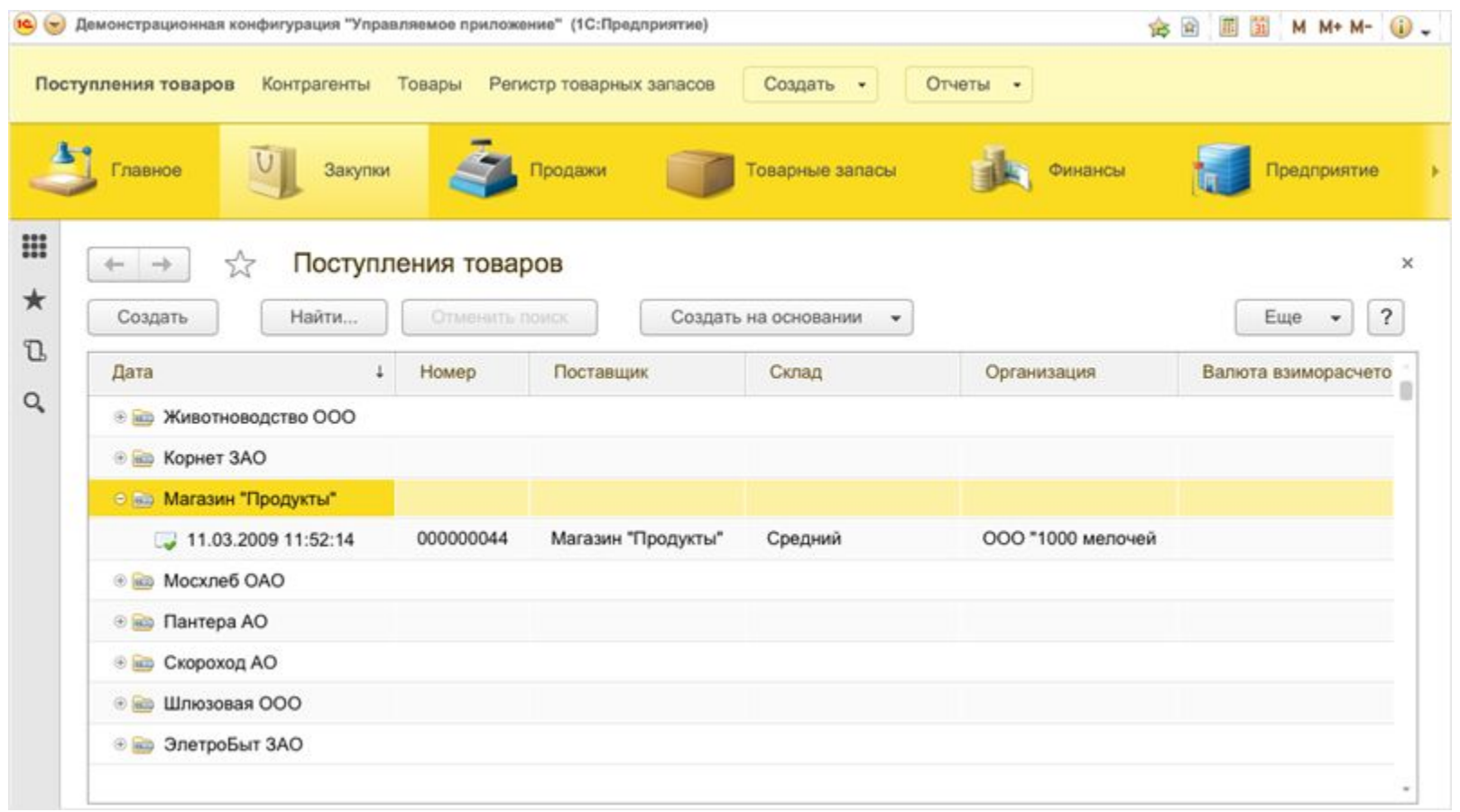

Пример режима «1С Предприятие»

Конфигурацией называется совокупность взаимосвязанных составных частей:

⚫ подсистемы

⚫ документов

⚫ отчетов

⚫ регистров и т.д.

### Клиентское приложение

Клиентское приложение – это запускаемая пользователем на своем компьютере программа, которая обеспечивает интерактивную связь системы 1С:Предприятие 8 непосредственно с пользователем.

1С: Предприятие 8 имеет 3 варианта клиентского приложения:

- Толстый клиент
- Тонкий клиент
- Веб-клиент

# **Толстый клиент 8.2**

Толстый клиент дает возможность полностью реализовать все возможности, которые предоставляет 1С:Предприятие 8 администрирование и разработка, а так же полное исполнение прикладного кода. В тоже время, толстый клиент не предоставляет доступ и возможность работы с информационными базами с помощью интернет, нуждается в инсталляции на рабочую станцию пользователя, имеет достаточно большой объем дистрибутива.

# **Тонкий клиент 8.2**

Тонкий клиент предоставляет возможность работать с информационными базами посредством доступа через интернет. Но, при этом, в нем отсутствует возможность администрировать и разрабатывать прикладные решения. Требуется инсталляция клиентского приложения, но размер дистрибутива значительно меньше, чем у толстого клиента.

# **Веб-клиент**

Веб-клиент не нуждается в предварительной инсталляции на компьютер пользователя. Данный клиент исполняется не в операционной оболочке компьютера пользователя, а в среде Интернетбраузера пользователя (таким браузером может быть как Mozilla Firefox, так и Microsoft Internet Explorer). Пользователь должен запустить удобный ему браузер, ввести определенный адрес веб-сервера, где содержится информационная база – и веб-клиент автоматически начнет исполняться на машине пользователя.

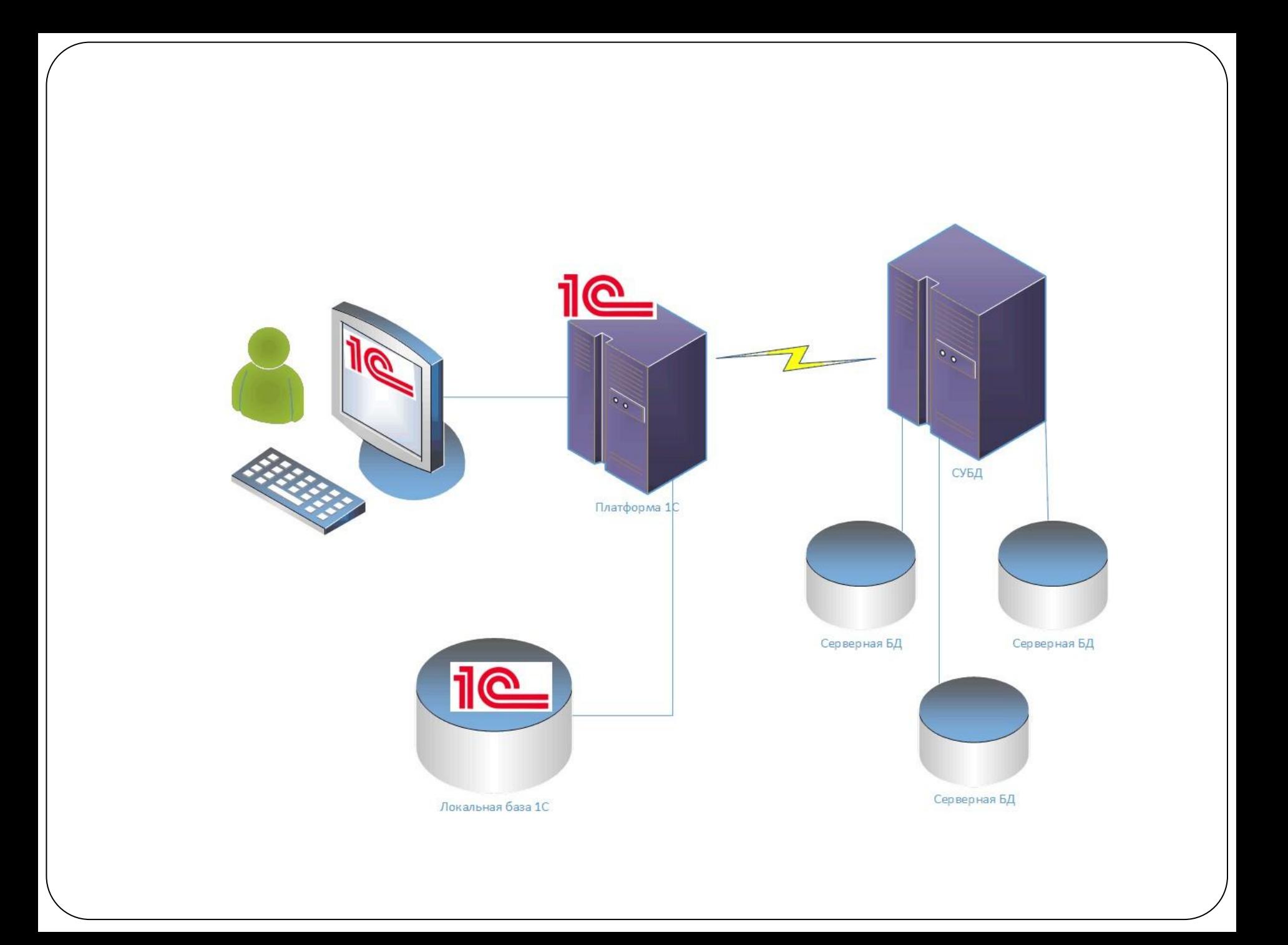

# Технология 1С

**OLAP** (on-line analytical processing) набор **технологий** для оперативной обработки информации, включающих динамическое построение отчётов в различных разрезах, анализ данных, мониторинг и прогнозирование ключевых показателей бизнеса.

### OLAP - технология

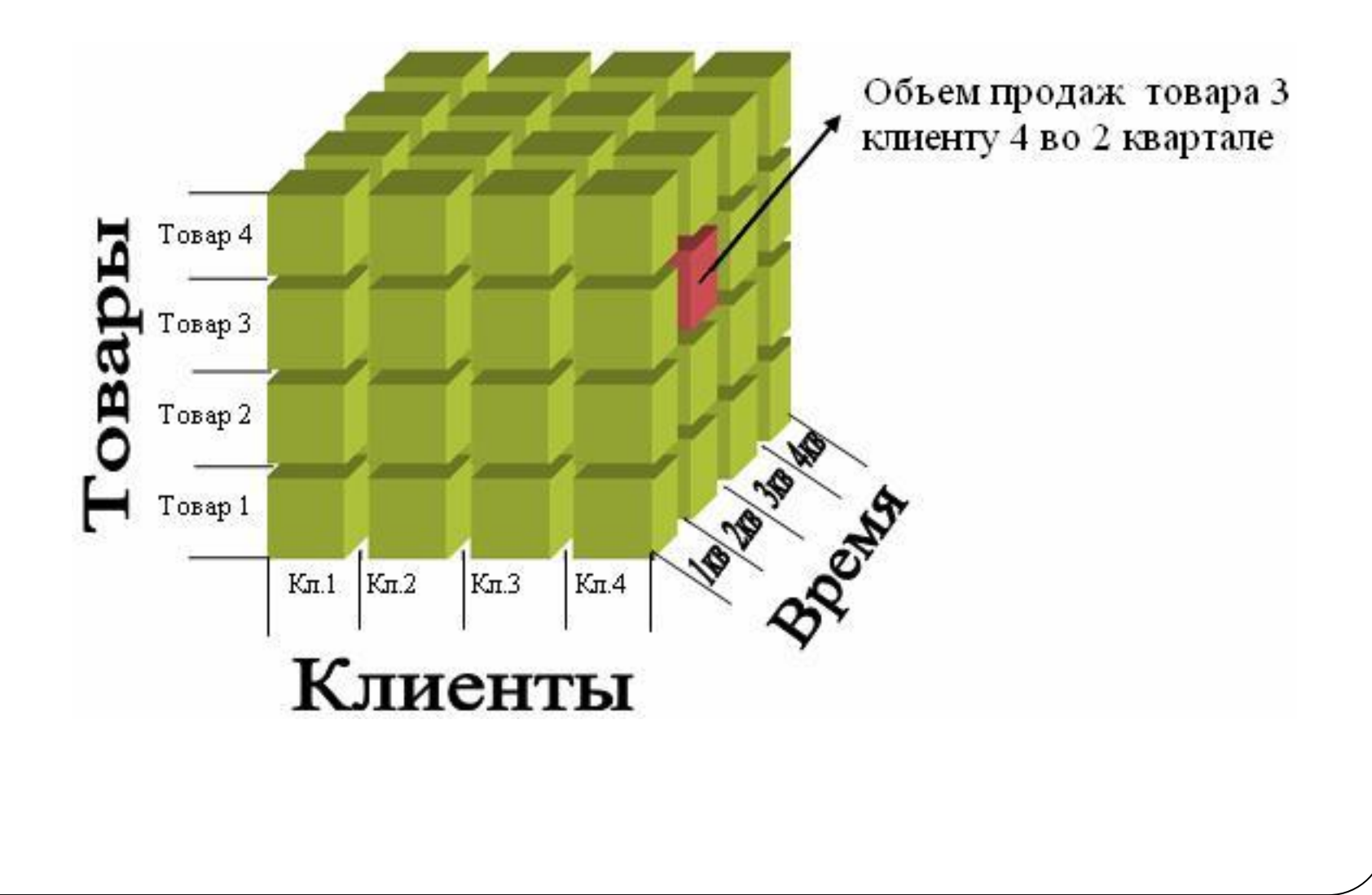

### Программирование

```
//Процедуры формы
⊟ Процедура ПриОткрытии ()
      мТекущяяКартинка = Картинка. Хранилище. Получить () ;
      ПоказатьИзображение () ;
L КонецПроцедуры
⊟ Процедура ОбработкаОповещения (ИмяСобытия, Параметр, Источи
      Если ИмяСобытия = "ОбновитьФорму" Тогда
          ИмяОбновляемогоЗлемента = Параметр. ИмяЗлемента;
          Если ИмяОбновляемого Элемента = "Картинка" Тогда
              Если мТекущяяКартинка <> Картинка. Хранилище. По
                  мТекущяяКартинка = Картинка. Хранилище. Полу
                  ПоказатьИзображение () ;
              КонецЕсли:
          КонецЕсли:
      КонецЕсли:
 КонецПроцедуры
□ Процедура ОбработкаВыбора (ЗначениеВыбора, Источник)
      Если ТипЗнч (Значение Выбора) = Тип ("Справочник Ссылка. Хр
          Если Картинка <> ЗначениеВыбора Тогда
              Картинка = ЗначениеВыбора;
          КонецЕсли:
          мТекущяяКартинка = Картинка. Хранилище. Получить () ;
          ПоказатьИзображение ();
      КонецЕсли:
 КонецПроцедуры
```
#### Лабораторная работа №7 Организация работы в программе «1С: Предприятие»

⚫**Цель занятия:** приобретение практического опыта по созданию информационной базы «1С: Предприятие». Изучение интерфейса программы «1С: Предприятие».

#### **Методика выполнения практического занятия**

После установки системы программ «1С:Предприятие» в меню Пуск (Start) появляется новая программная группа 1С Предприятие 8. Так же, как и многие программы, система программ «1С:Предприятие 8.3» может работать в различных режимах, и использование этих режимов запуска в дальнейшей работе определяется выбором пользователя: либо выбирается режим «Конфигуратор» для настройки конфигурации, либо — режим « $1C$ : Предприятие» для непосредственного ведения бухгалтерского учета в программе.

Информационная база «Бухгалтерский учет» в комплекте поставки пустая. В ней можно вести бухгалтерский учет для нескольких организации, причем информацию о каждой организации удобней хранить отдельно.

# Изучение интерфейса программы «1С: Предприятие»

- ⚫ В окне программы представлена вся структура прикладного решения. Главное окно программы включает в себя:
	- панель инструментов
	- панель разделов
	- панель навигации
	- панель действий
	- информационную панель
	- историю

В самой верхней части окна программы представлена **панель инструментов**, которая одновременно является и заголовком программы.

**В панели инструментов** собраны кнопки, с помощью которых вызываются сервисные функции программы: **главное меню, калькулятор, календарь, вызов справки и другие кнопки.**

Основное разделение функциональности программы представлено в самой верхней части окна, в виде **панели разделов**

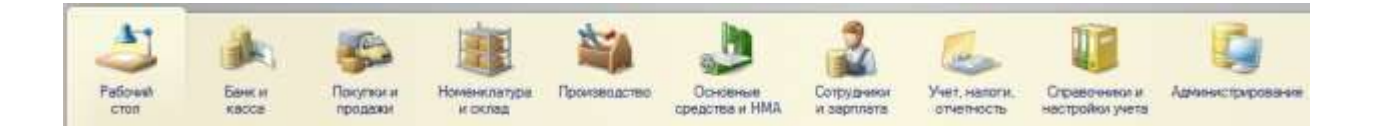

# Блок 1. Добавление информационной базы

#### Запуск 1С: Предприятия (учебной версии)

 $\times$ 

Информационные базы

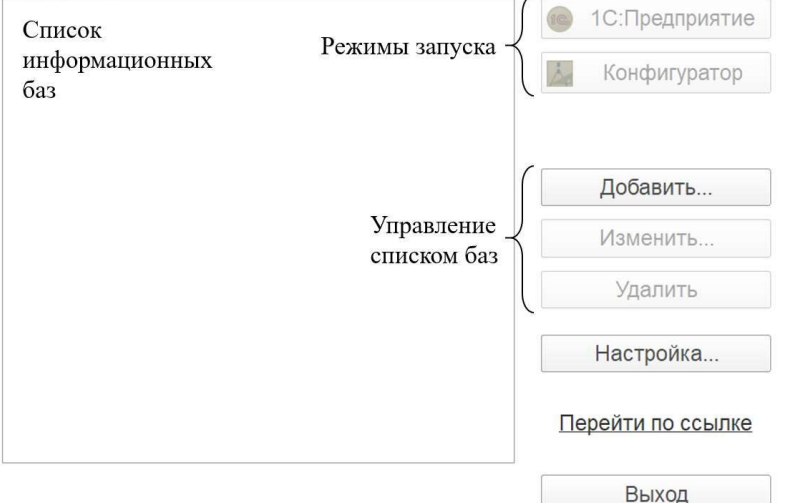

⚫ Для выполнения лабораторных работ нам понадобятся только пустые информационные базы.

#### Блок 2. Режимы запуска«1С:Предприятие» и «Конфигуратор»

#### Определение

Режим «1С:Предприятие» — это пользовательский режим. В этом режиме пользователи добавляют, изменяют, удаляют данные, формируют отчеты и выполняют другие прикладные задачи.

Режим «Конфигуратор» — это режим для разработчика. В этом режиме разрабатываются прикладные решения и выполняется администрирование информационных баз.

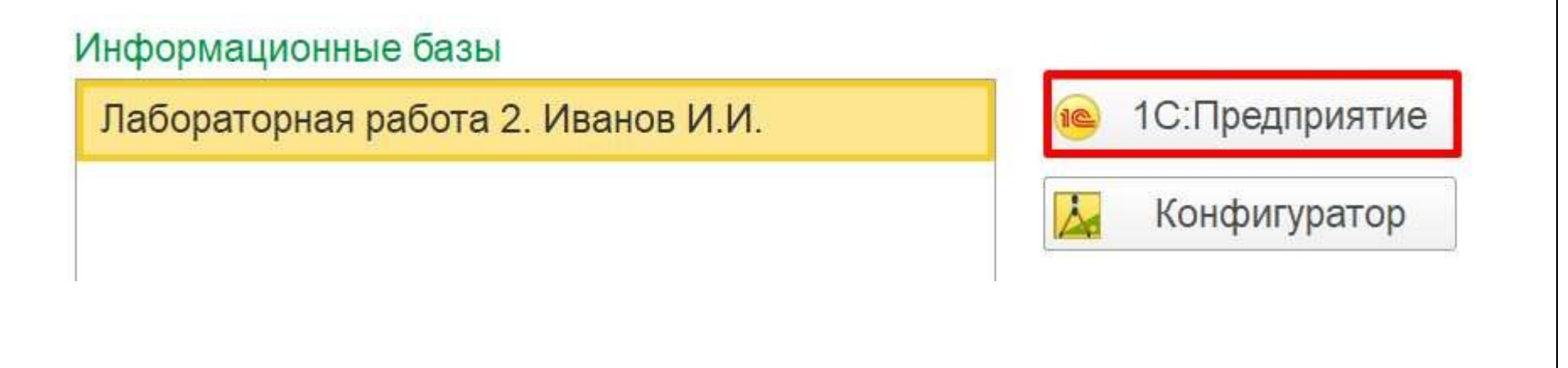

### <del>ылар э. Открытие окна</del>

×

## конфигурации

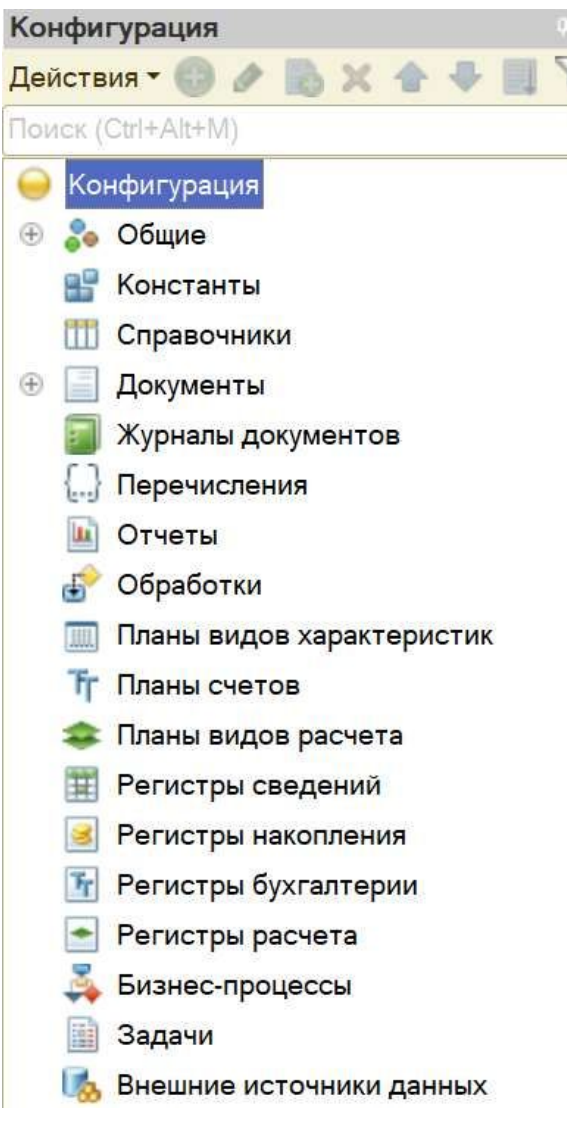

В окне конфигурации находится дерево конфигурации. Дерево состоит из различных объектов конфигурации. Каждый из данных объектов выполняет определенную функцию

#### Блок 4. Добавление, удаление, редактирование объектов конфигурации

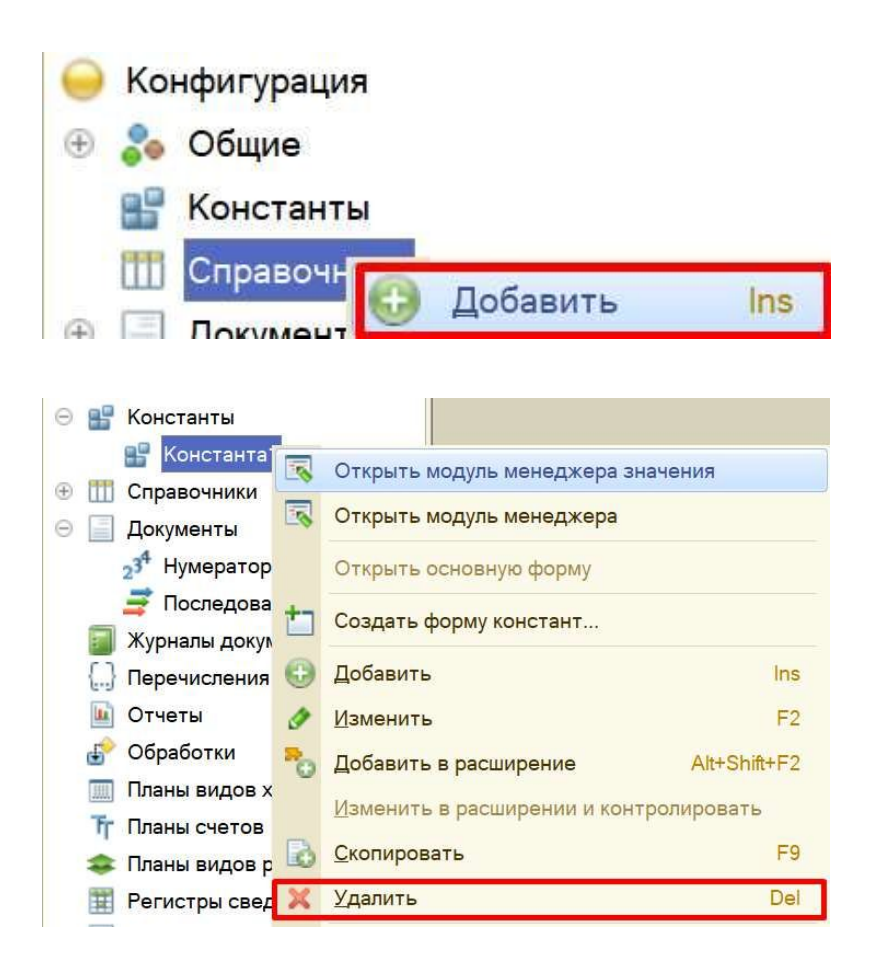

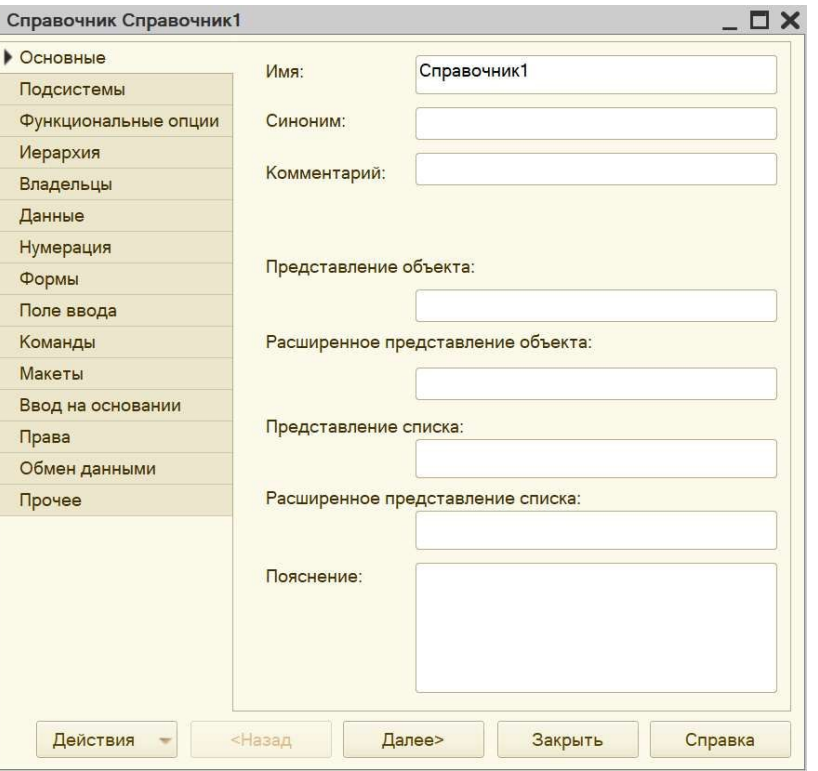

### Блок 5. Палитра свойств объекта конфигурации

⚫ Настройки в окне редактирования объекта конфигурациии в палитре свойств взаимосвязаны. Например, если изменить имя в палитре свойств, то оно обязательно изменится в окне редактирования объекта конфигурации. У некоторых объектов (например, констант) нет окна редактирования конфигурации. Все настройки осуществляются исключительно в палитре свойств.

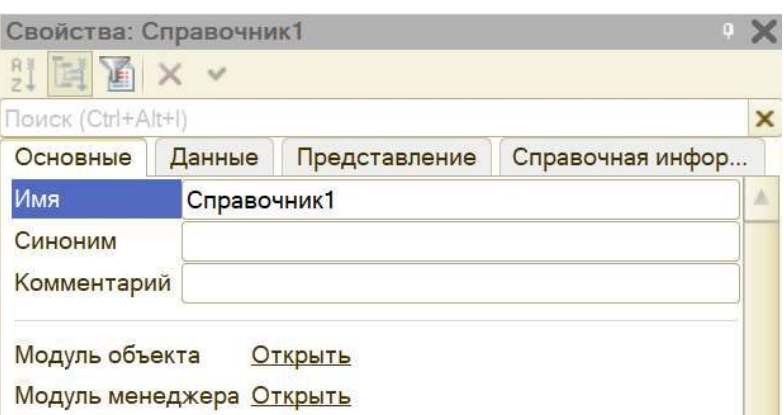

#### Важные свойства объектов конфигурации

#### Определение

Имя - это идентификатор объекта в системе. Имя должно быть уникальным и записано по определенным правилам: имя должно состоять из одного слова (не иметь пробелов), начинаться с буквы и не содержать специальных символов, кроме «\_».

#### Определение

Синоним - удобное для пользователя название. В написании синонима нет никаких ограничений. Поле синонима заполняется автоматически после заполнения имени и может быть отредактировано.

# Блок 5. Обновление, выгрузка и загрузка информационной базы

Х. Конфигуратор (учебная версия) - Конфигурация

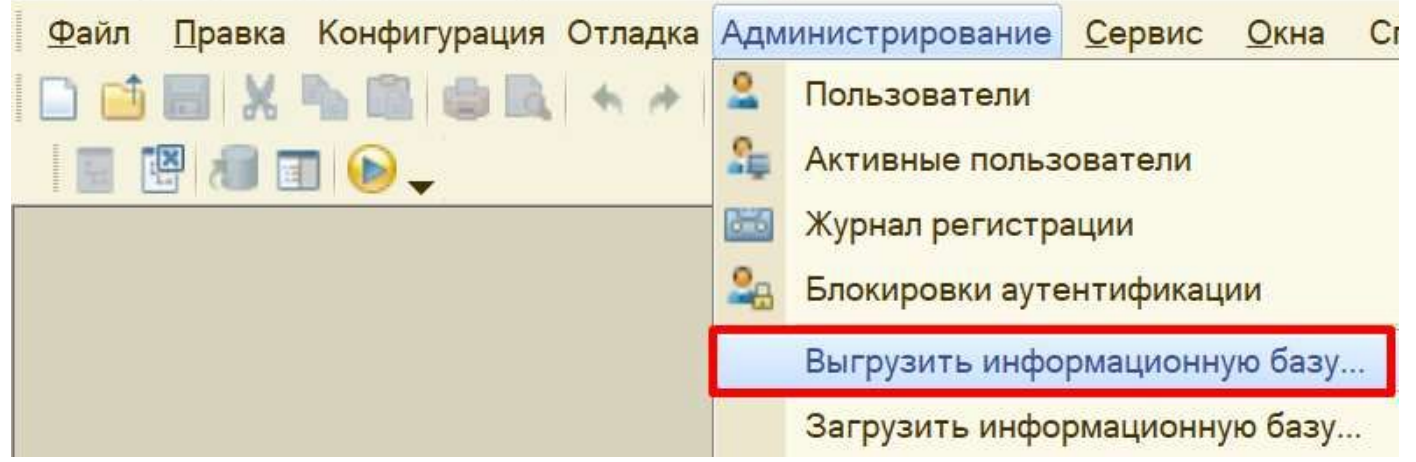

Х. Конфигуратор (учебная версия) - Конфигурация

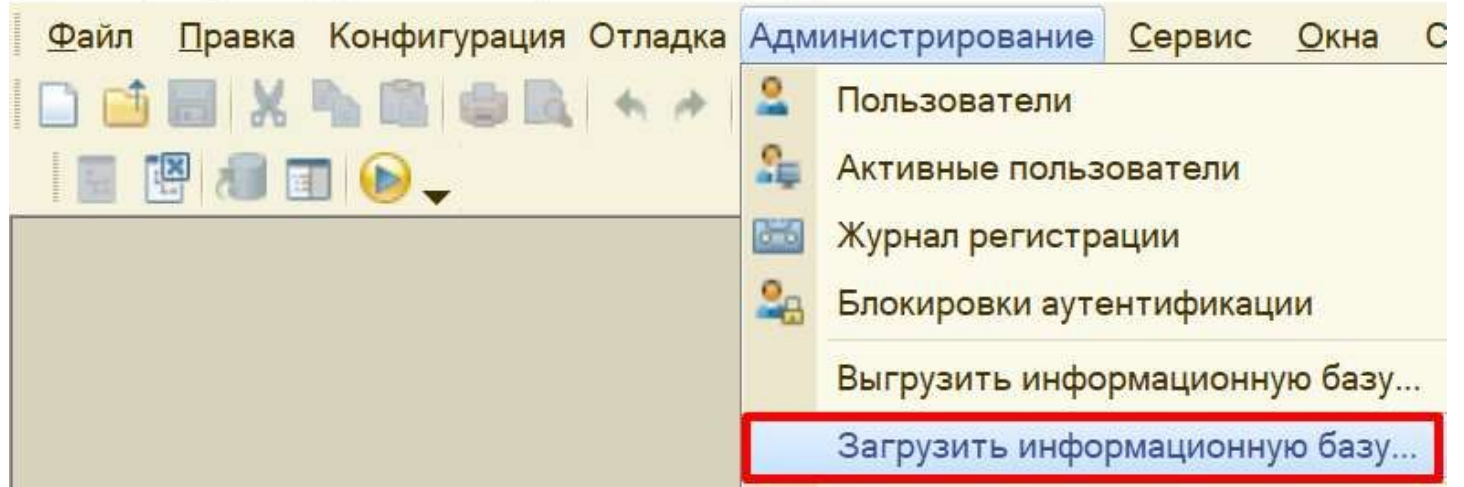

# **Контрольные вопросы**

- 1. Что включает главное окно программы? 2. Что входит в состав панели разделов?
- 3. С помощью чего можно изучить приемы работы с программой?
- 4. Назовите две панели, с помощью которых вся функциональность, включая вложенные подсистемы, представляется в виде команд. 5. Что является дополнительным средством для быстрого освоения работы с программой?